# **DARS Exception Report (DA4100CP)** List of students in DARS Joe Cool by exception type

This report is run in ISRS/Uniface and will be useful to institutions who are trying to determine which students have been granted Academic Exceptions in DARS. It may be useful if you need to make changes to specific exception types you had previously done on one or more students, or for gathering information about Academic Exceptions granted at your institution.

### **MnSCU ISRS Report Index**

From the ISRS Main Menu, select UT0062UG – MnSCU ISRS Reports Menu. A shortcut to get to your Reports Menu is to type in the word REPORTS in the top right corner of your Uniface screen and hit the TAB key.

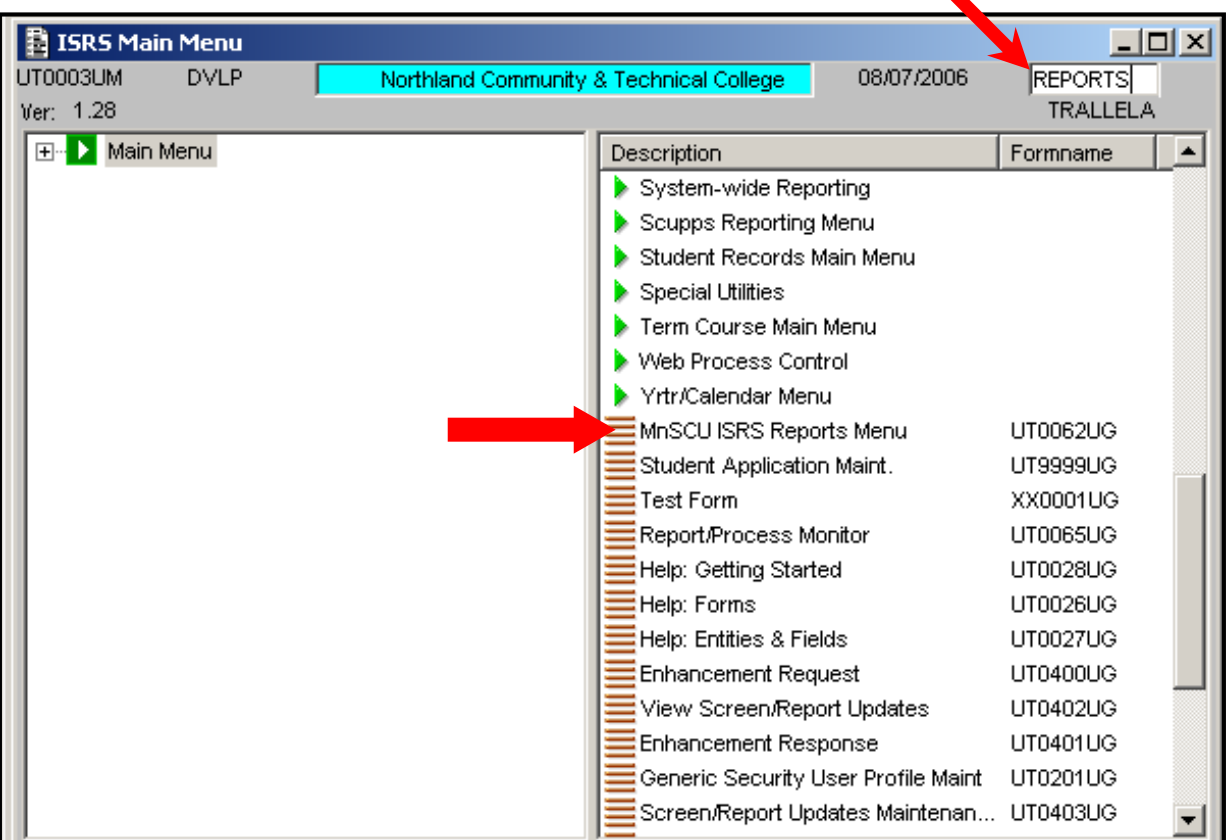

Reports appear in alphabetical order. You may scroll down the list to find the DA4100CP report, or you may type DA4100CP in the Report Nbr field.

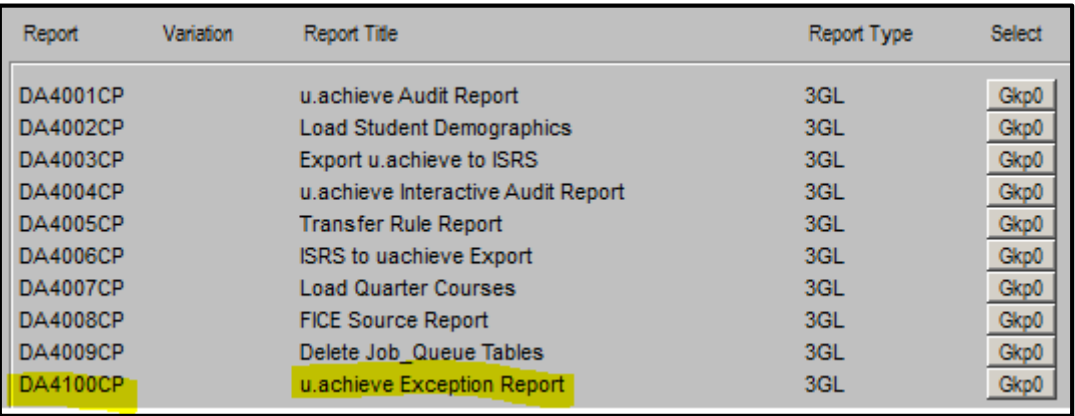

**Select DA4100CP.** The DARS Exception Report screen has two report parameter fields:

- 1. Exception Types
- 2. Limit select by this nbr of years

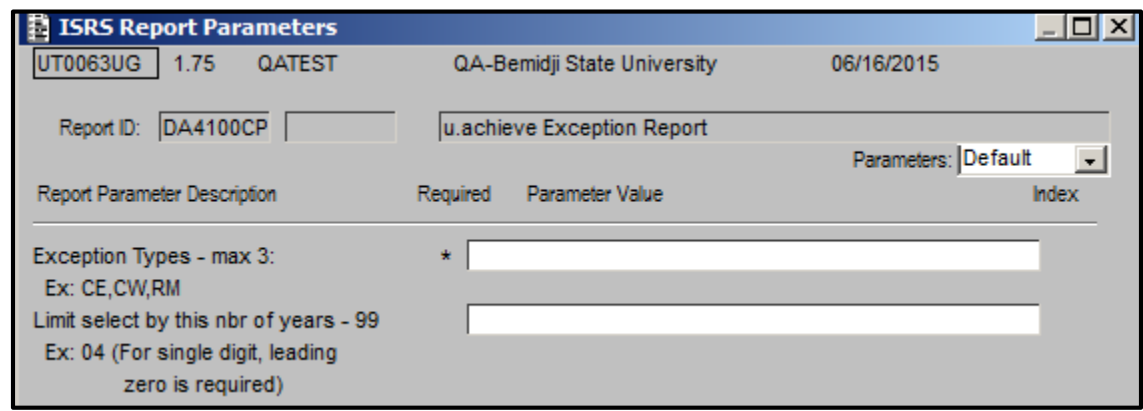

#### **Field parameters for DA4100CP:**

**Exception types** – Enter up to 3 CTLCD (exception action definition) values, separated by commas. CTLCD values are user defined – see your Exception Rules in Setup Tables – world icon. If you enter an invalid CTLCD value, you will get blank results.

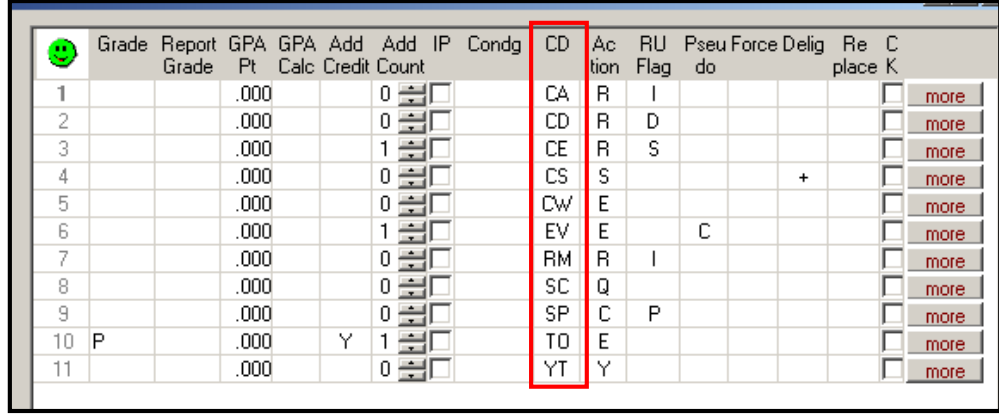

**Limit select by this nbr of years** – If you want to limit results, enter the number of years from which you wish to go back. The date used for this calculation is the Last Modified date on the exception. Valid entries are two digit numbers 01 to 99. If requesting a single digit, leading zero is required. If left blank, results will not be limited.

**Sample DA0100CP request -** Must be requested with Online Delivery Method only. Submit report or Store and select Process Monitor button.

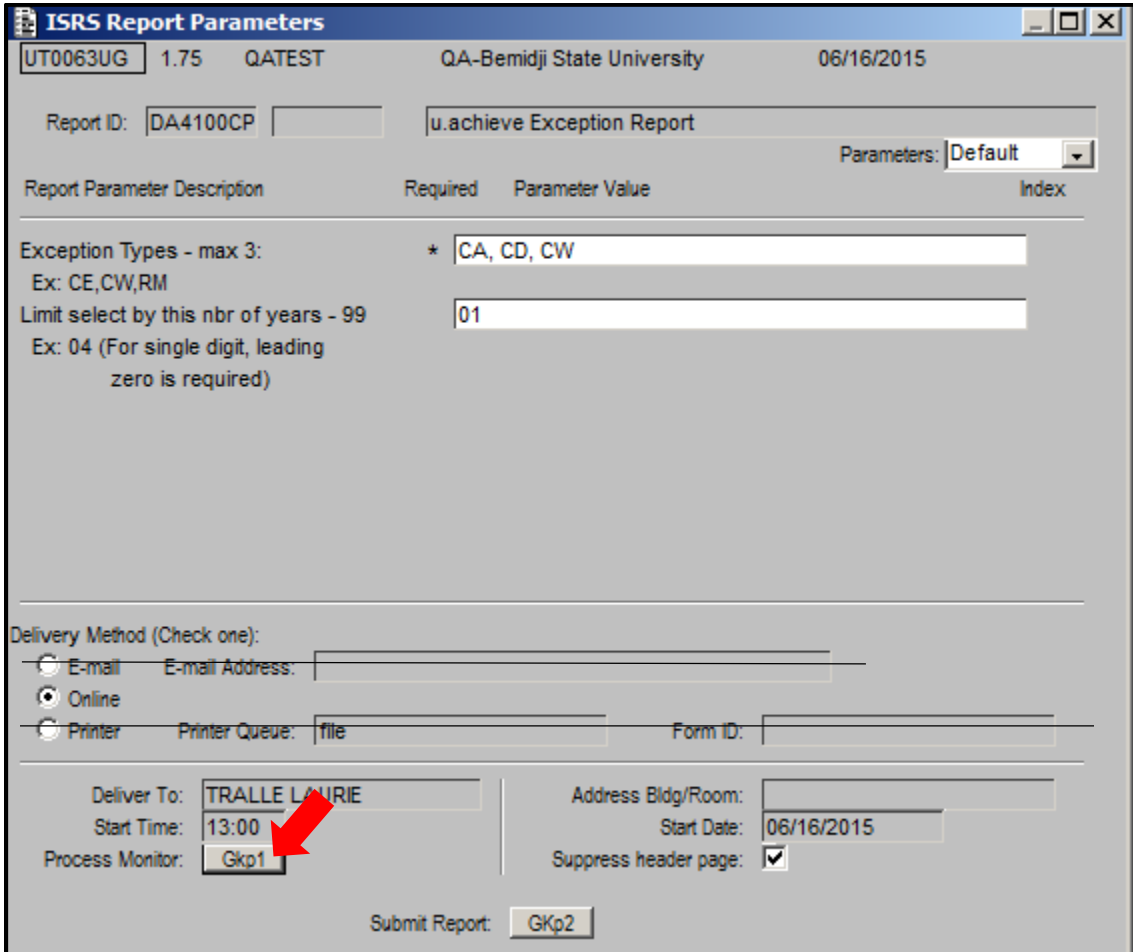

Once Status is Complete, select View button:

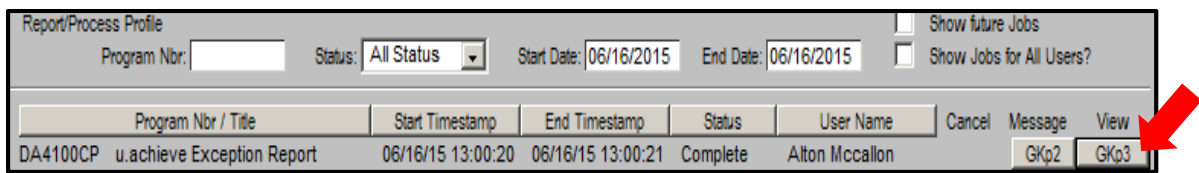

## **Resulting Exception Report:**

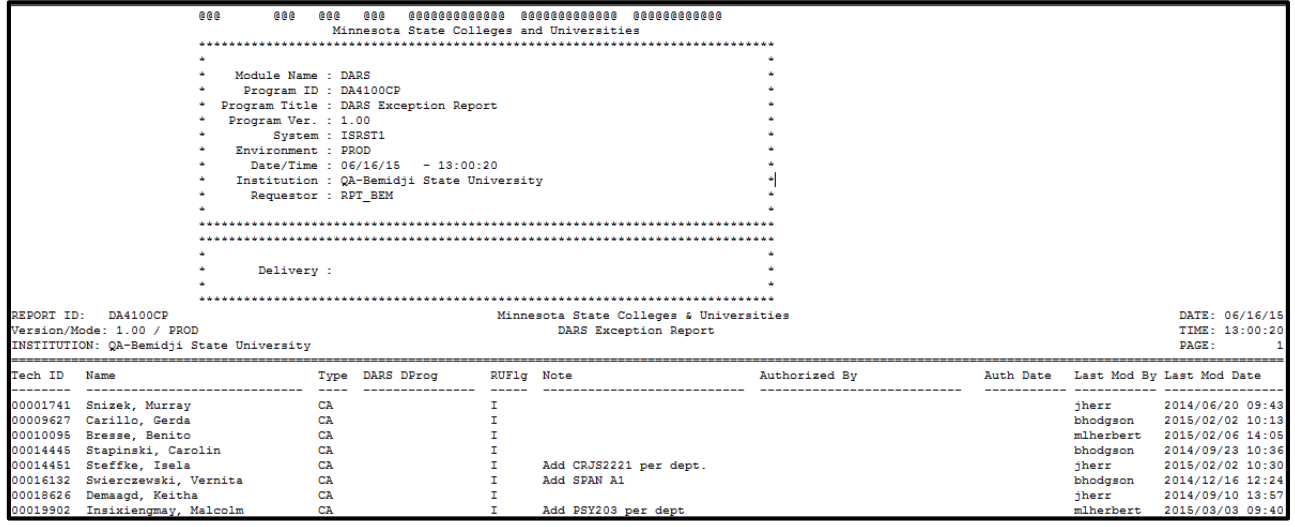

## **Output options:**

Print or email report from the Report Delivery screen:

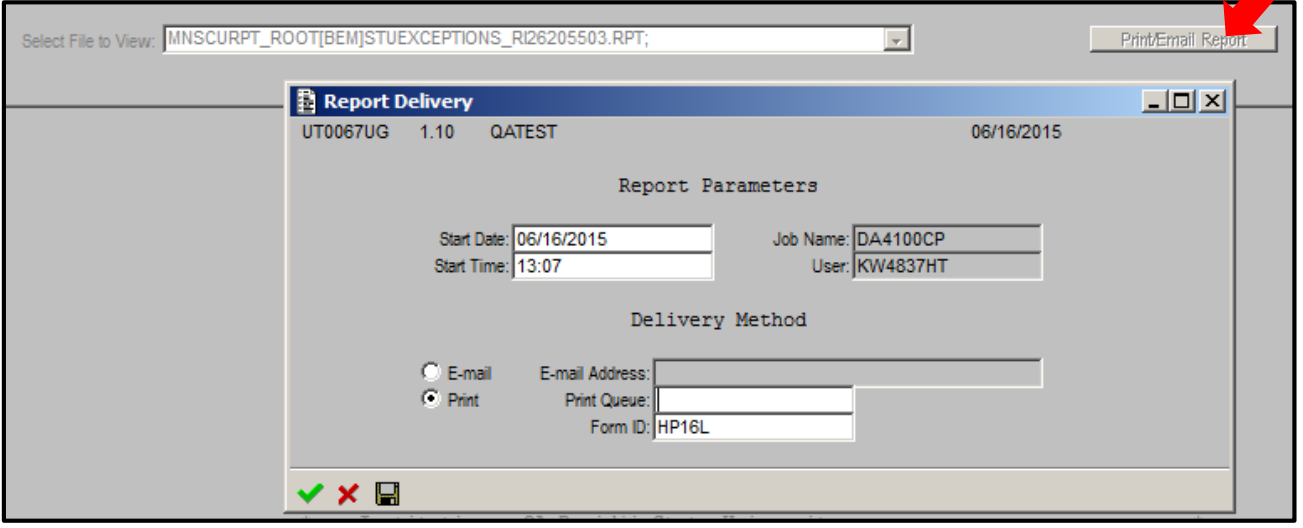

Posted: 6/17/2015